**Fórum Internacional Software Livre 2003**

## **Sumário**

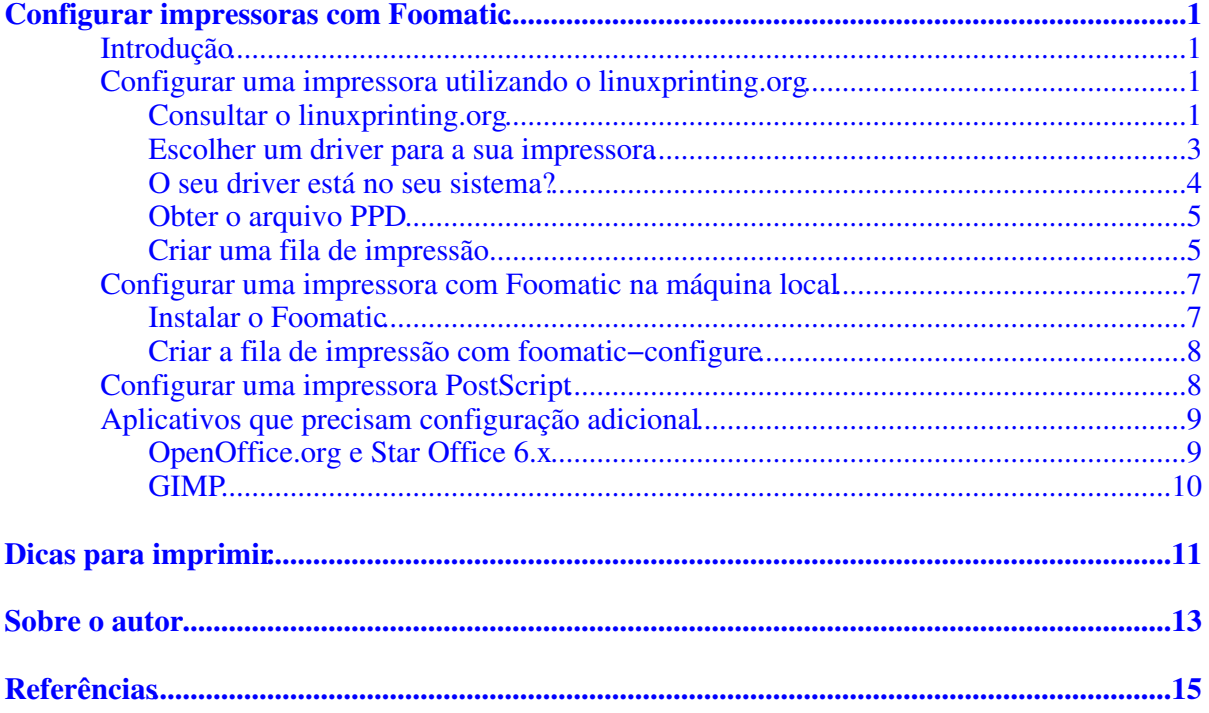

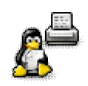

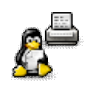

## <span id="page-4-0"></span>**Configurar impressoras com Foomatic**

## <span id="page-4-1"></span>**Introdução**

.

Um problema grande na instalação de uma impressora é fazer o sistema de impressão (o spooler) usar os filtros certos para convertir os dados a serem imprimidos ao formato que a impressora precisa. Também precisa−se de acesso a todas as capacidades da impressora como escolha de caixa de papel, impressão aos dois lados, diferentes resoluções, economia de toner, ...

Aplicativos normalmente mandam os dados no formato PostScript ao spooler e se a impressora não entender PostScript diretamente o spooler tem que chamar o GhostScript que, junto com um driver de impressão, gera o formato certo para a impressora. As linhas de comando do GhostScript são complicadas e muitos drivers não bem documentados. Além disso todo spooler é configurado em uma maneira diferente.

A maioria das distribuições GNU/Linux usava suas ferramentas próprias para configurar impressoras, que muitas vezes não suportam os modelos mais recentes e só disponibilizam as opções mais básicas do driver

Para melhorar esta situação, o Grant Taylor, autor do Printing HOWTO, criou uma base de dados para colecionar todas as informações sobre como as impressoras funcionam com software livre e sobre os drivers livres com as suas linhas de comando e todas as opções disponíveis. Este sistema, chamado Foomatic e situado no linuxprinting.org [1], já tem mais que 1000 impressoras e mais que 200 drivers cadastrados. Com um filtro universal e um gerador de arquivos PPD (Postscript Printer Description, descrição de impressora PostScript) é fácil criar filas de impressão para todos os spoolers livres com acesso a todas as opções do driver. O Foomatic já se tornou padrão nas distribuições GNU/Linux principais e todos os dias mais que 10000 pessoas frequentam o linuxprinting.org.

Para se servir do Foomatic tem duas possibilidades:

- Baixar os arquivos necessários do linuxprinting.org e colocá−los no lugar certo manualmente.
- Baixar os pacotes do Foomatic e usar as ferramentas de linha de comando do Foomatic

Em seguida vai ser mostrado passo−a−passo como se instala uma impressora com o primeiro método e uma breve descrição do outro.

## <span id="page-4-2"></span>**Configurar uma impressora utilizando o linuxprinting.org**

### <span id="page-4-3"></span>**Consultar o linuxprinting.org**

Clique ["Printer Listings"](http://www.linuxprinting.org/printer_list.cgi) na barra de navegação a esquerda da [página principal](http://www.linuxprinting.org/) [1] e você vai ter a possibilidade de ecolher fabricante e modelo da sua impressora para ir à página dela diretamente ou só o fabricante para obter um quadro das impressoras deste fabricante (Fig. 1).

Dica: Se o nome exato da sua impressora não se encontra, escolhe um nome que só é diferente nas letras no fim (como HP DeskJet 990Cxi e DeskJet 990C), estes são muitas vezes o mesmo

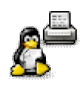

hardware. Mas cuidado com isso na compra de uma impressora, a letra "L" muitas vezes significa "Light" e a impressora tem capacidades reducidas, especialmente a omissão da emulação PCL faz muitos modelos não funcionar com software livre.

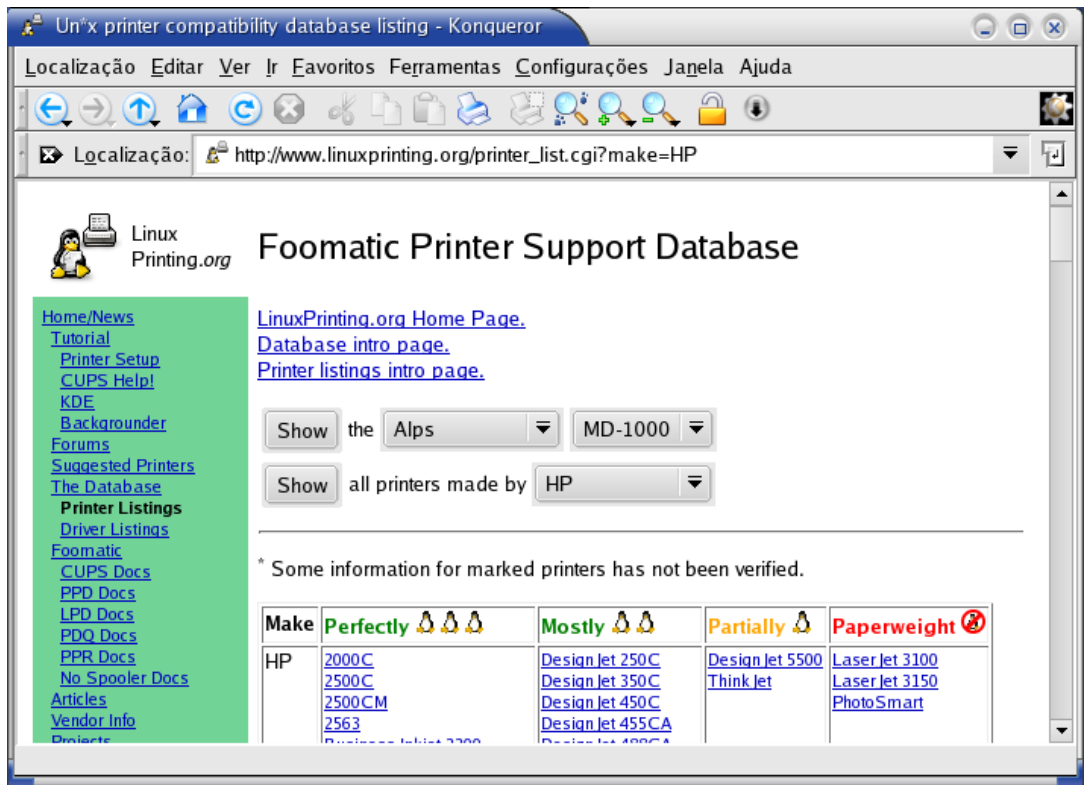

Fig. 1: Quadro das impressoras HP, ordenado pela qualidade de suporte, contem também as botões para escolher fabricante e modelo.

Na página da sua impressora (Fig. 2) leia o texto e verifique a qualidade do suporte por software livre, classificada de "Perfectly" (funciona perfeitamente) a "Paperweight" (peso para papel = não funciona). Se a sua impressora for um "Paperweight" não precisa continuar com os passos seguintes (mas linuxprinting.org ajuda na compra de uma outra impressora, veja [a página das](http://www.linuxprinting.org/suggested.html) [impressoras recomendadas](http://www.linuxprinting.org/suggested.html) [2]).

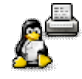

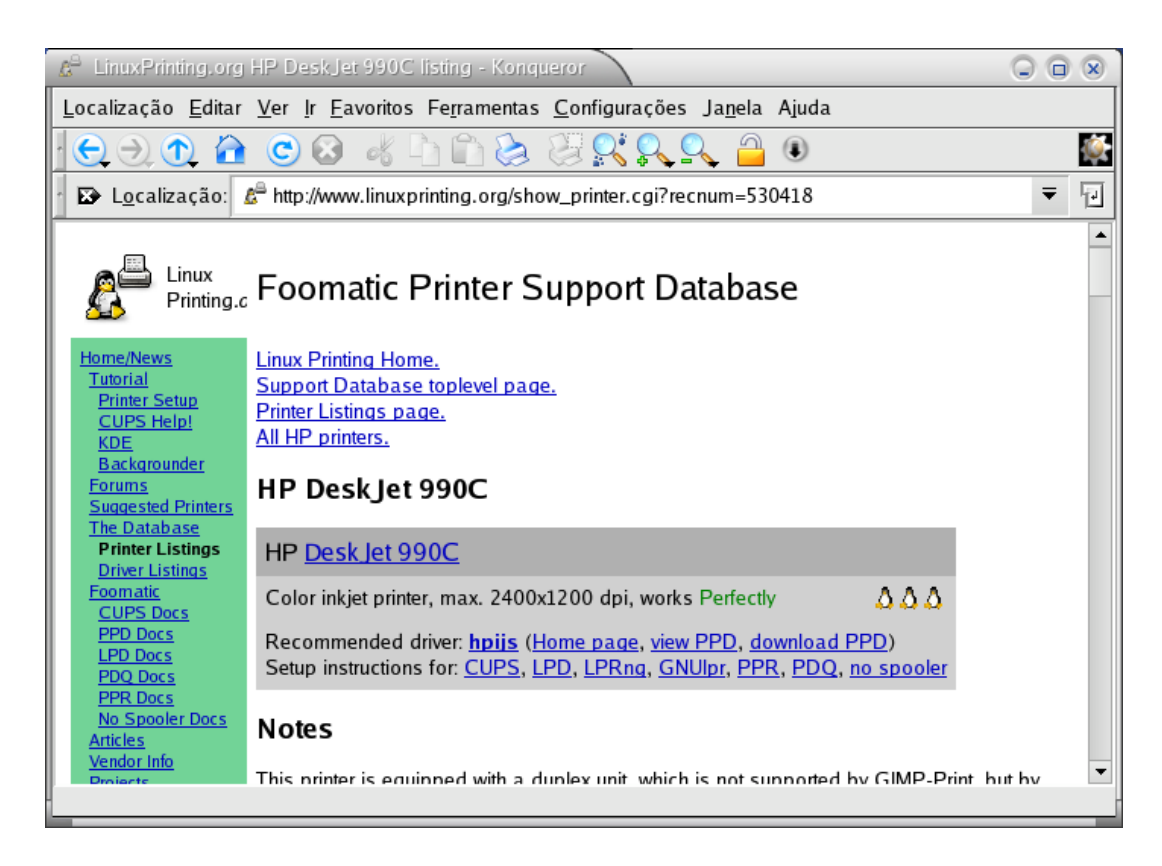

Fig. 2: Página da HP DeskJet 990C que, graças ao driver "hpijs" da HP, funciona perfeitamente ("Perfectly") com software livre.

### <span id="page-6-0"></span>**Escolher um driver para a sua impressora**

Toda impressora que não é classificada como "Paperweight" tem uma lista de drivers que suportam este modelo (Fig. 3). O driver dando a melhor qualidade de impressão é o driver recomendado ("recommended"). Normalmente usa−se este driver e por isso os links dele estão também no cabeçalho da página (Fig. 2).

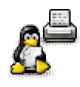

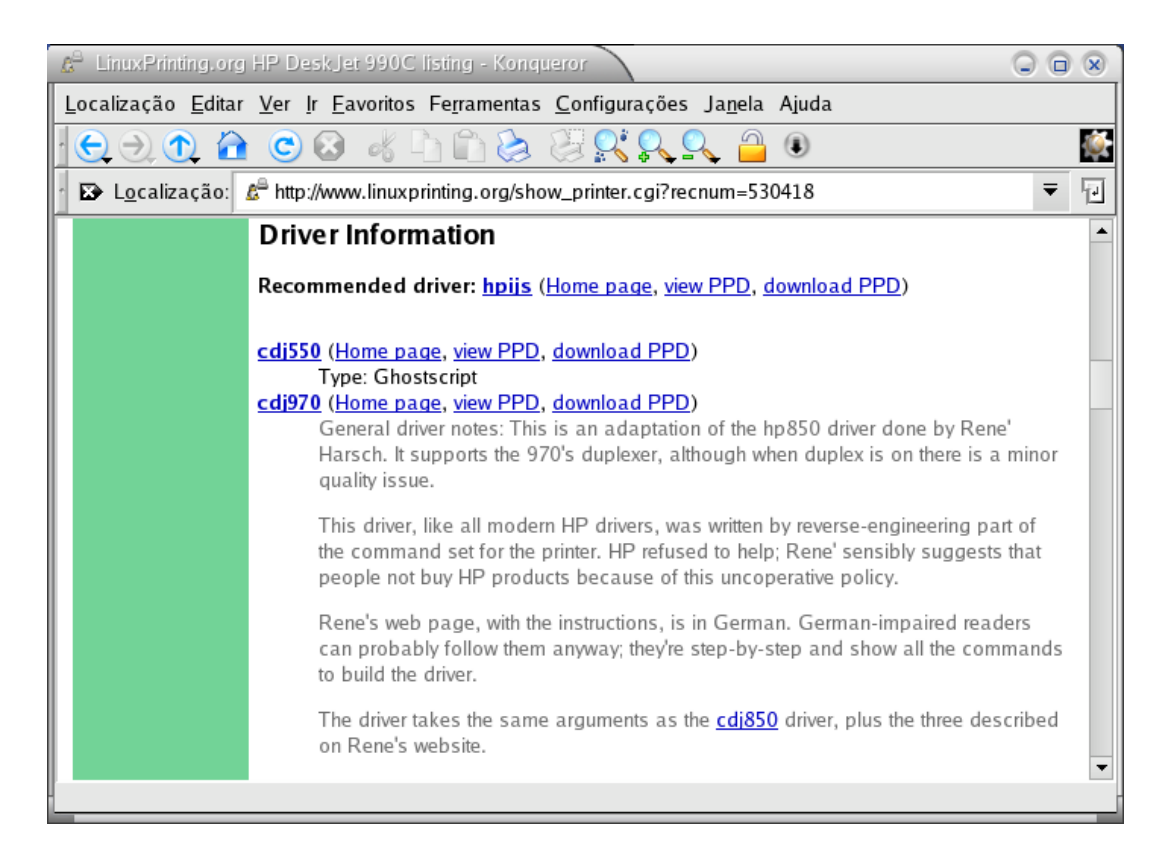

Fig. 3: Os drivers que suportam a HP DeskJet 990C

### <span id="page-7-0"></span>**O seu driver está no seu sistema?**

Antes de escolher o driver você tem que determinar se ele está instalado no sistema. Se o "Type" (= "tipo") do driver for "GhostScript" o driver tem que ser compilado dentro do binário do GhostScript. Para verificar se isso já foi feito pela sua distribuição entre

gs −h

na linha de commando. Você recebe mais ou menos o seguinte:

```
 GNU Ghostscript 6.53 (2002−02−05)
[ ... ]
Available devices:
  [\ldots]hl1250 gdi deskjet djet500 laserjet ljetplus ljet2p ljet3 ljet3d ljet4
   ljet4d lj5mono lj5gray paintjet pjetxl cdeskjet cdjcolor cdjmono
   [ ... ]
  hpdj890c hpdj1120c uniprint ijs cp50 declj250 dnj650c lj4dith lj250
  [\ldots] Search path:
   . : /usr/share/ghostscript/6.53/lib : /usr/share/ghostscript/6.53 :
   /usr/share/fonts/default/ghostscript : 
   /usr/share/fonts/default/Type1 : /usr/share/ghostscript/fonts
For more information, see /usr/share/doc/ghostscript−6.53/Use.htm.
Report bugs to bug−gs@ghostscript.com, using the form in Bug−form.htm.
```
Se o seu driver estiver listado sob "Available devices" o seu driver é disponível no seu sistema. Se não, você pode baixar o driver da página home dele e compilar o GhostScript com ele, ou

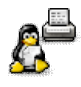

instalar o [ESP GhostScrip](http://www.cups.org/ghostscript.php)t [3] 7.05.6 (ou mais novo) que já contem todos os drivers do tipo "GhostScript". Na compilação do GhostScript é importante fazé−lo achar os fontes. Ou você instala também o pacote "ghostscript−fonts" (baixado de do site d[o ESP GhostScript](http://www.cups.org/ghostscript.php) [3] também) ou você espcifica o lugar dos fontes do seu antigo GhostScript usando a opção "−−with−fontpath" no comando "./configure". Veja o "Search path" na saida de "gs −h" para saber os diretórios certos. Exemplo (entre os nomes de diretórios em só uma linha sem espaços):

```
 ./configure −−with−fontpath=/usr/share/fonts/default/ghostscript: \
                         /usr/share/fonts/default/Type1: \
                          /usr/share/ghostscript/fonts \
make
make install
```
Se o seu driver for do tipo "Filter" ("filtro"), ele é um programa seperado de GhostScript que converte um formato de imagem genérico, produzido pelo GhostScript, ao formato da impressora (como "pnm2ppa"). Ou ele é um plug−in para GhostScript (como "hpijs"). Os binários destes drivers devem estar em /usr/bin ou /usr/local/bin, se o driver não for instalado baixe−o da página home dele e instale−o como descrito na documentação dele. Normalmente eles são fáceis a instalar.

### <span id="page-8-0"></span>**Obter o arquivo PPD**

Agora, com o driver certo escolhido e instalado, você tem que baixar um arquivo PPD para seu conjunto de impressora e driver. Se o driver for o driver recomendado para sua impressora use o link "download PPD" no cabeçalho da página de impressora (Fig. 2), para outros drivers tem links "download PPD" na lista de drivers em baixo (Fig. 3). Não confunda este arquivo com o driver. O driver foi o que você verificou/instalou no passo anterior. O arquivo PPD é só uma descrição das capacidades do driver/da impressora e como o driver tem que ser chamado para acessar estas capacidades.

### <span id="page-8-1"></span>**Criar uma fila de impressão**

Para saber como instalar uma fila de impressão com o spooler utilizado no seu sistema, segue ao link do seu spooler no cabeçalho da página de impressora (Fig. 2).

Como hoje em dia o [CUPS](http://www.cups.org/) [4] é o spooler padrão na maioria das distribuições principais (Conectiva, Mandrake, SuSE, Red Hat, ...) aqui só vai ser explicado como proceder no CUPS.

Assumimos que CUPS já é instalado a partir de pacotes da sua distribuição, se você tiver istalado o CUPS a partir do código fonte, os diretórios mencionados aqui começam em "/usr/local" em vez de "/usr".

Logue−se como "root", cópie o arquivo PPD ao diretório /usr/share/cups/model/ e faça o arquivo legível para todos:

chmod a+r /usr/share/cups/model/HP−DeskJet\_990C−hpijs.ppd

Agora baixe o filtro universal "[foomatic−ri](http://www.linuxprinting.org/download.cgi?filename=foomatic-rip&show=0)p" [5] e coloque−o no diretório /usr/lib/cups/filter/. O script tem que ser legível e executável para todos:

chmod a+rx /usr/lib/cups/filter/foomatic−rip

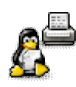

Verifique as definições no começo do "foomatic−rip" e adapte−as ao seu sistema. Se quiser pode também baixar o "[foomatic−gswrapper](http://www.linuxprinting.org/gswrapper.html)" [6] e colocá−lo em /usr/bin (também legível e executável para todos) para resolver uns problemas do GhostScript, especialmente com arquivos PostScript produzidos sob Windows.

Dé um toque ao daemon CUPS para fazé−lo reconhecer o novo arquivo PPD:

killall −HUP cupsd

Espere pelo daemon escutar de novo ("lpstat −t" tem que funcionar) e gere a fila com um comando como

lpadmin −p DJ990 −E −v parallel:/dev/lp0 −m HP−DeskJet\_990C−hpijs.ppd −o PageSize=A4

A expressão introducida com a opção "−v" é o *device URI* (*Unified Resource Identifier*) que define o tipo de coneção da impressora, o nome do dispositivo para impressoras locais ou o nome do host, endereço IP e/ou porta de impressoras remotas, etc. Para impressoras locais só URIs listados pelo comando

lpinfo −v

podem ser usados.

CUPS tem também possibilidades de disponibilizar impressoras só para usuários escolhidos ou impor limites de quantidade de páginas a serem imprimidas durante um certo período do tempo (quotas). Veja a documentação dando o comando

man lpadmin

ou navegando ao [manual de administração do CUPS](http://www.cups.org/sam.html) [14].

É também possível utilizar uma ferramenta gráfica como [o KDE Printing Manager](http://printing.kde.org/) [7] ou o [interface web do CUPS](http://localhost:631/) [8] (Fig. 4).

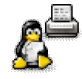

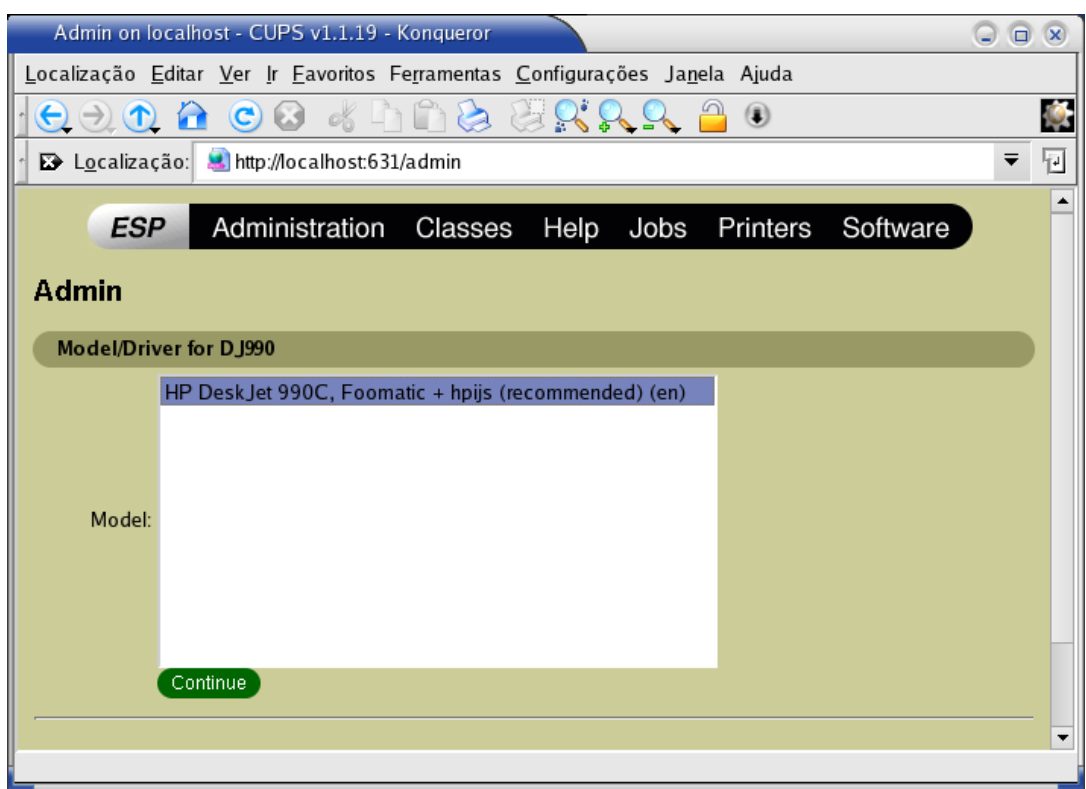

Fig. 4: Escolher o modelo de impressora no interface web do CUPS.

Agora pode−se ajustar as opções do driver com o botão "Configure Printer" na lista de impressoras ("Printers" na barra de navegação) no interface web ou com "Configurar ..." no menu que aparece quando se clica com o botão direito no símbolo da impressora no KDE Printing Manager.

### <span id="page-10-0"></span>**Configurar uma impressora com Foomatic na máquina local**

### <span id="page-10-1"></span>**Instalar o Foomatic**

Na maioria das distribuições modernas (Mandrake, Conectiva, Debian, ...) já existem pacotes binários de Foomatic. Só precisa−se instalar estes pacotes como descrito na documentação da distro.

Se não tiver estes pacotes na sua distro, ou você quer ter um Foomatic mais atual, você pode instalar Foomatic a partir do código fonte. Segue às instruções nos arquivos USAGE em todos os pacotes. Faça a instalação depois de ter instalado o seu sistema de impressão (o spooler, por exemplo CUPS, LPRng, PDQ, ...) e antes de instalar drivers que vem com arquivos XML para Foomatic (atualmente o GIMP−Print, "foo2zjs", "eplXXXXl"). Os pacotes Foomatic mesmos tem que ser instalados na ordem "foomatic−db", "foomatic−db−hpijs" (opcional), "foomatic−filters", "foomatic−db−engine". Esta ordem é necessária para os pacotes reconhecerem o software já instalado e se configurarem automaticamente para usar este software.

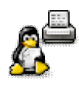

Precisa−se Perl para todos os pacotes de Foomatic e um compilador C e [libxml2](http://www.xmlsoft.org/) [15] para "foomatic−db−engine". *Importante*: Se você usar o Perl e libxml2 da sua distro, tem que instalar os pacotes para desenvolvimento para Perl e libxml2 também. Na maioria das distros eles tem nomes como "libxml2−devel" e "perl−devel".

A instalação mesma dos pacotes Foomatic é feita com o conhecido "triathlon de Unix":

```
 ./configure
make
make install
```
### <span id="page-11-0"></span>**Criar a fila de impressão com foomatic−configure**

Depois de ter instalado of Foomatic e o driver para a sua impressora (não esqueça, veja em cima) criar a fila não é mais complicada que com o comando "lpadmin" do CUPS. A fila do nosso exemplo em cima é gerado pelo comando:

```
 foomatic−configure −s cups −n DJ990 −c parallel:/dev/lp0 \
   −p HP−DeskJet_990C −d hpijs −o PageSize=A4
```
Isso funciona também com outros sistemas de impressão (spoolers) usando "lpd", "lprng", "ppr", "pdq" ou "direct" (para imprimir sem spooler) em vez de "cups" na opção "−s". A opção "−s" com o nome do sistema de impressão pode ser omitida em máquinas com só um spooler instalado. Os URIs (opção "−c") são os mesmos como os do CUPS, mas alguns URIs não são disponíveis para todos os sistemas de impressão.

Os nomes do modelo da impressora ("−p") e do driver ("−d") são os nomes usados na base de dados de Foomatic. Para determiná−los basta usar o comando

foomatic−configure −O | less

e procurar pela impressora desejada (Apertar </> e entrar a expressão para ser procurada). O nome para usar com "−p" está entre "<id>" e "</id>", o nome do driver recomendado para "−d" está entre "<driver>" e "</driver>" e nomes de outros drivers na seção "<drivers>".

Para mudar uma coisa, só precisa−se especificar o nome do spooler, o nome da fila e o(s) item(ns) a serem modificados (aqui conetamos a impressora ao dispositivo /dev/lp1 e usamos qualidade de foto por padrão):

```
 foomatic−configure −s cups −n DJ990 −c parallel:/dev/lp1 \
   −o PrintoutMode=Photo
```
Use os comandos "foomatic−configure −h" e "man foomatic−configure" ou leia o arquivo USAGE do pacote "foomatic−db−engine" para saber mais. Tem muitas possibilidades, até transferir filas de um sistema de impressão (por exemplo LPD) para um outro (por exemplo CUPS).

### <span id="page-11-1"></span>**Configurar uma impressora PostScript**

Para impressoras PostScript não precisa−se gerar arquivos PPD com o Foomatic, elas já vêm com PPD, pois os PPDs foram inventados pela Adobe como descrição das capacidades de impressoras

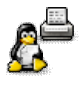

PostScript. Especialmente os PPDs dos fabricantes tem todas as opções disponíveis no hardware, PPDs do driver "Postscript" do Foomatic só têm as opções básicas (tamanho da página, resolução, duplex). Então recomenda−se sempre usar os PPDs originais dos fabricantes.

Os PPDs encontram−se nos CDs com os drivers para Windows e/ou Mac OS, em máquinas ou partições Windows com uma fila para esta impressora instalada, no site web do fabricante, no [linuxprinting.org](http://www.linuxprinting.org/download/PPD/) [16] (para HP e Kyocera, pois eles publicaram os PPDs sob licenças livres), ou no [site da Adobe](http://www.adobe.com/products/printerdrivers/winppd.html) [17]. Se tiver PPDs para vários sistemas operacionais mas não para UNIX ou GNU/Linux, os PPDs para Windows NT devem ser os que funcionam melhor. Se os PPDs nos CDs o no site do fabricante estão dentro de um arquivo para Windows, use "unzip −L <nome do arquivo>" para arquivos ".zip" ou ".exe" e o "[cabextrac](http://www.kyz.uklinux.net/cabextract.php3)t <nome do arquivo>" [18] para ".cab" ou ".exe".

Criar a fila é fácil, não precisa−se instalar o GhostScript nem um driver para a impressora. O PostScript produzido pelos aplicativos é diretamente entendido pela impressora. O PPD só traduz as opções dadas na linha de comando "lpr" ou num diálogo de imprimir aos comandos PostScript para a impressora.

Principalmente um PPD de uma impressora PostScript pode ser usado como um PPD gerado pelo linuxprinting.org. Seguindo às instruções para os diversos sistemas de impressão no linuxprinting.org cria−se filas com acesso a toda a funcionalidade da impressora para todos os spoolers disponíveis. Mas CUPS suporta PPDs diretamente e por isso não precisa "foomatic−rip" para PPDs de impressoras PostScript. Basta colocar o PPD em /usr/share/cups/model/ fazé−lo legível para todos ("chmod a+r ...") reiniciar o CUPS ("killall −HUP cupsd") e criar a fila com "lpadmin", o [interface web](http://localhost:631/) [8] ou o [KDE Printing Manager](http://printing.kde.org/) [7].

Com os pacotes "foomatic−db−engine" e "foomatic−filters" instalado ("foomatic−db" não é necessário para usar PPDs fornecidos por fabricantes) você pode usar "foomatic−configure" também:

```
 foomatic−configure −s cups −n LJ4050 −c parallel:/dev/lp0 \
   −−ppd HP_LaserJet_4050_Series.ppd −o PageSize=A4
```
## <span id="page-12-0"></span>**Aplicativos que precisam configuração adicional**

A maioria dos aplicativos não precisa nenhuma configuração especial dentro do aplicativo para acessar as impressoras. Ou tem um menu de todas as impressoras disponíveis no diálogo de impressão ou o usuário pode entrar o comando a ser utilizado para imprimir e isso pode também ser um programa com interface gráfico como "[xpp](http://cups.sf.net/xpp/)" [9] ou "[kprinter](http://printing.kde.org/)" [7]. Isso não é tão fácil com OpenOffice.org e GIMP pois eles precisam a sua própria configuração de impressoras.

### <span id="page-12-1"></span>**OpenOffice.org e Star Office 6.x**

Inicie o programa "spadmin" logado como "root" para fazer mudanças para todos os usuários o como usuário comum para fazer mudanças pessoais (normalmente o programa deve se encontrar em /opt/openoffice/, /usr/lib/openoffice/, /opt/office60/ ou /usr/lib/office60/). Na janela principal clique em "Adicionar nova impressora ...". Um assistente abre e na primeira página dele escolhe "Adicionar uma impressora". A próxima página tem uma lista de vários modelos de impressoras, estas entradas vem de PPDs de impressoras PostScript que já vieram com o OpenOffice.org ou Star Office. Clique em "Importar" para

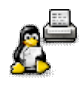

adicionar o PPD da sua fila de impressão. Um diálogo "Instalação de Driver" aparece. No campo "Diretório do Driver" entre o diretório onde está o PPD da sua fila. Em caso do CUPS isso é /etc/cups/ppd ou as vezes /usr/local/etc/cups/ppd. Com o diretório certo escolhido os nomes das impressoras instaladas devem aparecer no quadro "Drivers disponíveis". Clique no nome da impressora desejada e depois "OK". Agora a sua impressora está na lista de modelos. Escolha−a e clique em "Próximo". Agora vem o passo de entrar um comando de impressão. Simplesmente pegue o comando para a sua fila da lista. Na última página você só precisa dar um nome para ser utilizado no OpenOffice.org ou Star Office à sua impressora e decidir se ela deve ser a impressora padrão.

Agora a impressora pode ser escolhida em todos os aplicativos do ambiente OpenOffice.org ou Star Office e para acessar as opções basta clicar o botão "Propriedades" no diálogo de impressão.

### <span id="page-13-0"></span>**GIMP**

O GIMP usa o plug−in do [GIMP−Print](http://gimp-print.sourceforge.net/) [19]. Se ele for instalado o menu que aparece com um clique com o botão direito na janela com a sua imagem contem uma entrada "Print" (ou "Imprimir") no sub−menu "File" (ou "Arquivo"). Escolher esta entrada abre o diálogo de impressão. Na lista "Printer Name" escolhe o nome da sua fila (ou use "New Printer..." se não achar o nome certo). Depois clique em "Setup Printer ...". No diálogo tem uma lista de modelos de impressoras, se a sua impressora for listada, ela é diretamente suportada pelo GIMP−Print, simplesmente escolha−a, deixe os outros campos sem mudanças e clique "OK". Se a sua impressora não for na lista, tem que deixar o GIMP produzir PostScript e a sua fila de impressão fazer o resto com o driver que você já instalou. Então escolhe "PostScript Level 2" na lista. Em "Comment" entre o comando de impressão para o seu spooler e não esqueça de tirar o "−o raw" para o spooler usar o driver. No campo "PPD File" entre diretório e nome do arquivo PPD da sua impressora (se CUPS for usado os PPDs estão em /etc/cups/ppd ou as vezes em /usr/local/etc/cups/ppd). Feche o diálogo com "OK" e as opções no diálogo de impressão contêm exatamente as possibilidades que a sua impressora/o seu driver oferece. Clique em "Save Settings" em baixo para fazer a sua configuração permanente.

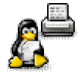

## <span id="page-14-0"></span>**Dicas para imprimir**

Na impressão é possível ter acesso às opções pelos interfaces gráficos para o CUPS, com o botão "Propriedades" em "[kprinter](http://printing.kde.org/)" [7] (Fig. 5), "Options" em "[xpp](http://cups.sourceforge.net/xpp/)" [9], ou pela aba "PPD" em "[gtklp](http://gtklp.sourceforge.net/)" [10]. Recomenda−se usar um destes programas como comando de impressão "Printing command" em aplicativos (o kprinter do KDE 2.x precisa a linha de comando "kprinter −−stdin" para ser chamado a partir de aplicativos).

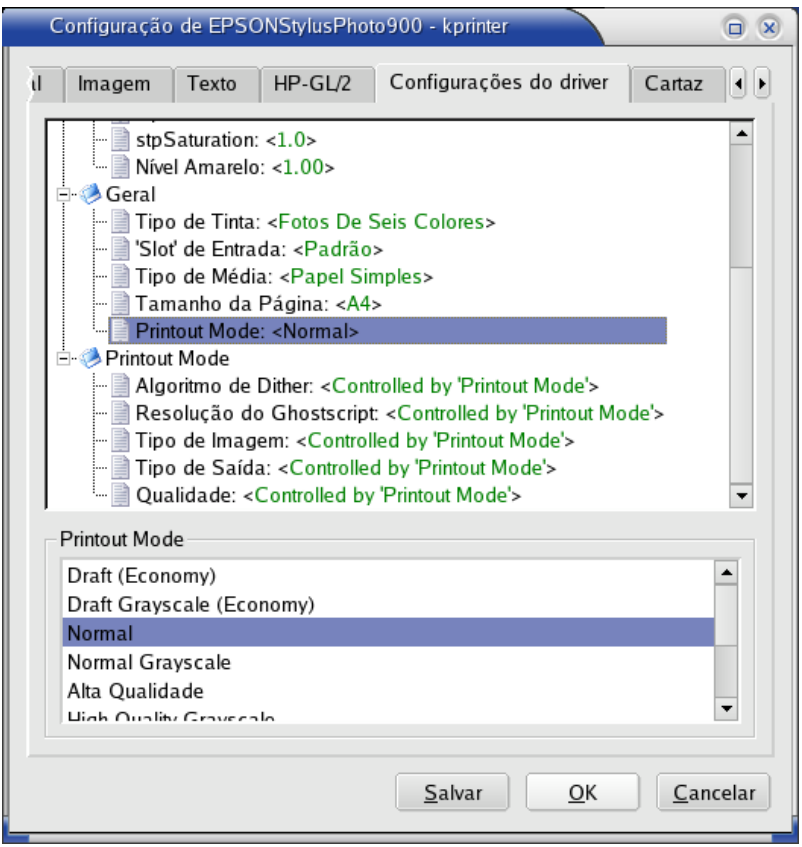

Fig. 5: Opções da Epson Stylus Photo 900 usada com o driver GIMP−Print no diálogo "Propriedades" do kprinter. As traduções vêm do KDE.

Pare saber como acessar às opções pela linha de comando entre

echo x | lpr −P DJ990 −o docs

e uma lista de opções vai ser imprimida. O "echo" é só para o "lpr" não esperar por dados na entrada padrão.

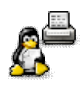

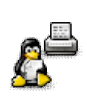

## <span id="page-16-0"></span>**Sobre o autor**

Como administrador de computadores eu entrei no mundo de software livre com contribuições ao X−CD−Roast e mais tarde com [XPP](http://cups.sourceforge.net/xpp/) [9] como o meu primeiro próprio projeto. XPP me levou para ser empregado pela MandrakeSoft em Paris em Agosto 2000, onde eu sou responsável para o sistema de impressão em Mandrake Linux.

O meu projeto principal é ser o lider de projeto Foomatic e webmaster do site linuxprinting.org. Melhorei o sistema substancialmente para ele chegar sendo o padrão de integração de drivers para impressão nas distribuições principais do GNU/Linux.

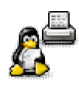

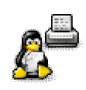

## <span id="page-18-0"></span>**Referências**

[1] <http://www.linuxprinting.org/> [2] <http://www.linuxprinting.org/suggested.html> [3] <http://www.cups.org/ghostscript.php> [4] <http://www.cups.org/> [5] [http://www.linuxprinting.org/download.cgi?filename=foomatic−rip](http://www.linuxprinting.org/download.cgi?filename=foomatic-rip&show=0) [6] <http://www.linuxprinting.org/gswrapper.html> [7] <http://printing.kde.org/> [8] <http://localhost:631/> [9] <http://cups.sourceforge.net/xpp/> [10] <http://gtklp.sourceforge.net/> [11] <http://www.linuxprinting.org/indexfaq.html> [12] <http://www.linuxprinting.org/newsportal/> [13] <http://www.linuxprinting.org/contribute.html> [14] <http://www.cups.org/sam.html> [15] <http://www.xmlsoft.org/> [16] <http://www.linuxprinting.org/download/PPD/> [17] <http://www.adobe.com/products/printerdrivers/winppd.html> [18] <http://www.kyz.uklinux.net/cabextract.php3> [19] [http://gimp−print.sourceforge.net/](http://gimp-print.sourceforge.net/)

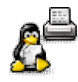

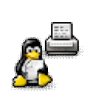